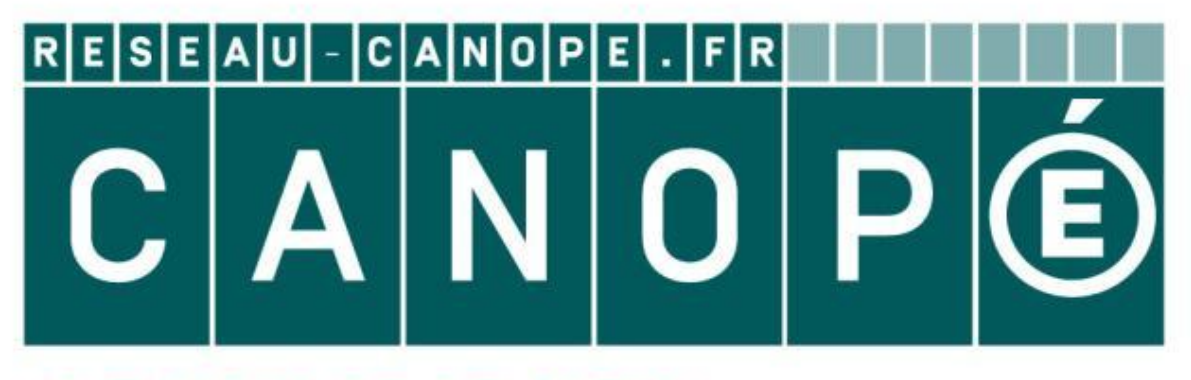

# LE RÉSEAU DE CRÉATION ET D'ACCOMPAGNEMENT PÉDAGOGIQUES

**Ce document a été mis en ligne par le Canopé de l'académie de Montpellier pour la Base Nationale des Sujets d'Examens de l'enseignement professionnel.**

**Ce fichier numérique ne peut être reproduit, représenté, adapté ou traduit sans autorisation.**

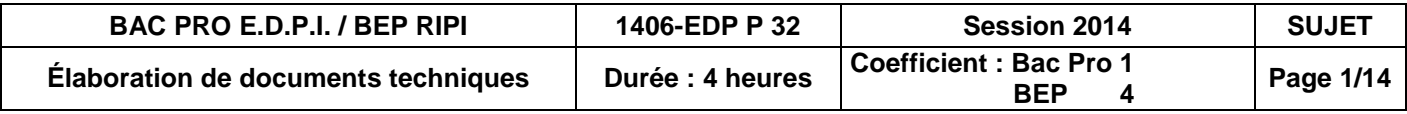

- 
- 
- C:\U32-UP2-2-2014\ Trawler GT 54.ppt
- Doc 4/14, 5/14, 6/14, 7/14
- 
- 
- 
- 
- 
- 
- 

#### (XXXX : n° du candidat).

### **BACCALAUREAT PROFESSIONNEL Etude et Définition de Produits Industriels**

Epreuve E3 - Unité : U 32

## **BREVET D'ETUDES PROFESSIONNELLES Représentation Informatisée de Produits Industriels**

# Epreuve EP2 - Unité : UP 2-2

#### **Elaboration de documents techniques**

Compétences et connaissances technologiques associées sur lesquelles porte l'épreuve :

**C 11 : Décoder un CDCF C 14 : Collecter les données C 21 : Organiser son travail C 33 : Produire les documents connexes** 

**S 3 : Représentation d'un produit technique** 

Ce sujet comporte :

#### DOSSIER DE PRESENTATION

- Présentation de l'épreuve du mateur de la position du la position de l'épreuve
- Mise en situation et Principe de fonctionnement: Doc 2/14, 3/14<br>Diaporama de présentation C:\U32-UP2-2-
- 
- DOSSIER DE TRAVAIL<br>Fravail demandé : POSSIERT<br>DOSSIERT<br>DOSSIERT<br>DOSSIERT<br>DOSSIERT
	-
	- DOSSIER TECHNIQUE
		- Dessin d'ensemble safran DT01 Doc 8/14, 9/14<br>Dessin d'ensemble gouvernail DT02 Doc 10/14
		- Dessin d'ensemble gouvernail DT02
	- DOSSIER RESSOURCES
		- Fiche de procédure-Création de vidéo de contraste de 12/14<br>Caractéristiques d'un éclaté de la procesa de la poctura de 11/14, 12/14
		- Caractéristiques d'un éclaté

DOSSIER INFORMATIQUE - C:\U32-UP2-2\2014 FICHE DE SUIVI /PROCEDURE - Doc 13/14 FICHE BAREME **ALCOHOL CONTROLLER SERVICE SERVICE SERVICE SERVICE SERVICE SERVICE SERVICE SERVICE SERVICE SERVICE SERVICE SERVICE SERVICE SERVICE SERVICE SERVICE SERVICE SERVICE SERVICE SERVICE SERVICE SERVICE SERVICE SER** 

Documents et fichiers à rendre par le candidat (y compris ceux non exploités par le candidat) :

Fichiers : *Eclaté* SAFRAN–**XXXX.sldasm** *Mise en plan de l'éclaté du safran* ECLATE\_SAFRAN-**XXXX.slddrw** *Rendu réaliste* RENDU-**XXXX.jpeg** *Brochure* BROCHURE–**XXXX.doc**  *Vidéo* VIDEO-**XXXX.avi**

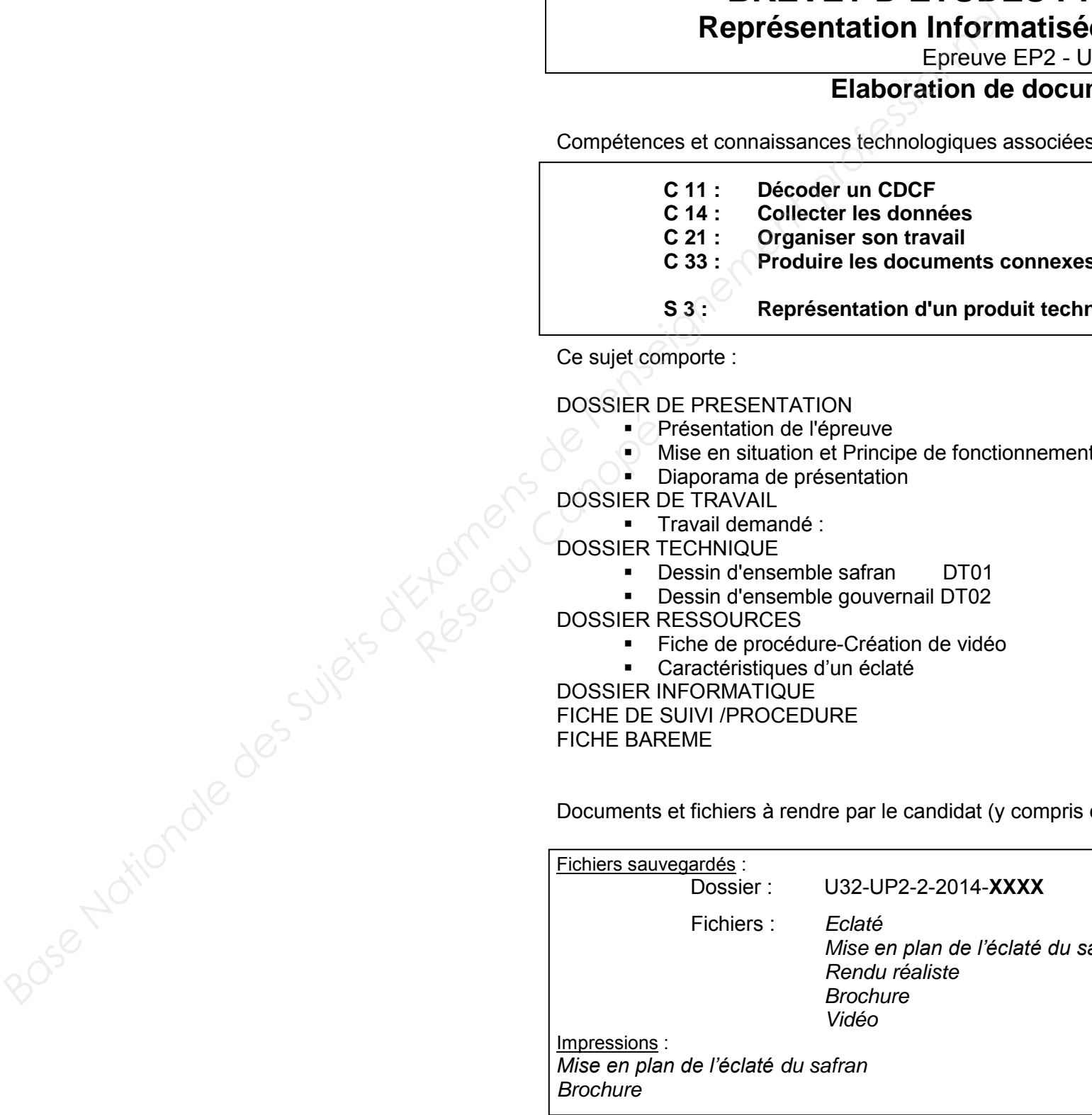

**BAC PRO E.D.P.I. / BEP RIPI 1406-EDP P 32 SUJET Session 2014 U32-UP2-2-Élaboration de documents techniques Page 2/14**

# **DOSSIER DE PRESENTATION BASE NATION<br>PRESENTATION RESPEAU**

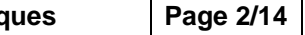

### **GOUVERNAIL TRAWLER GT 54**

#### **Mise en situation**

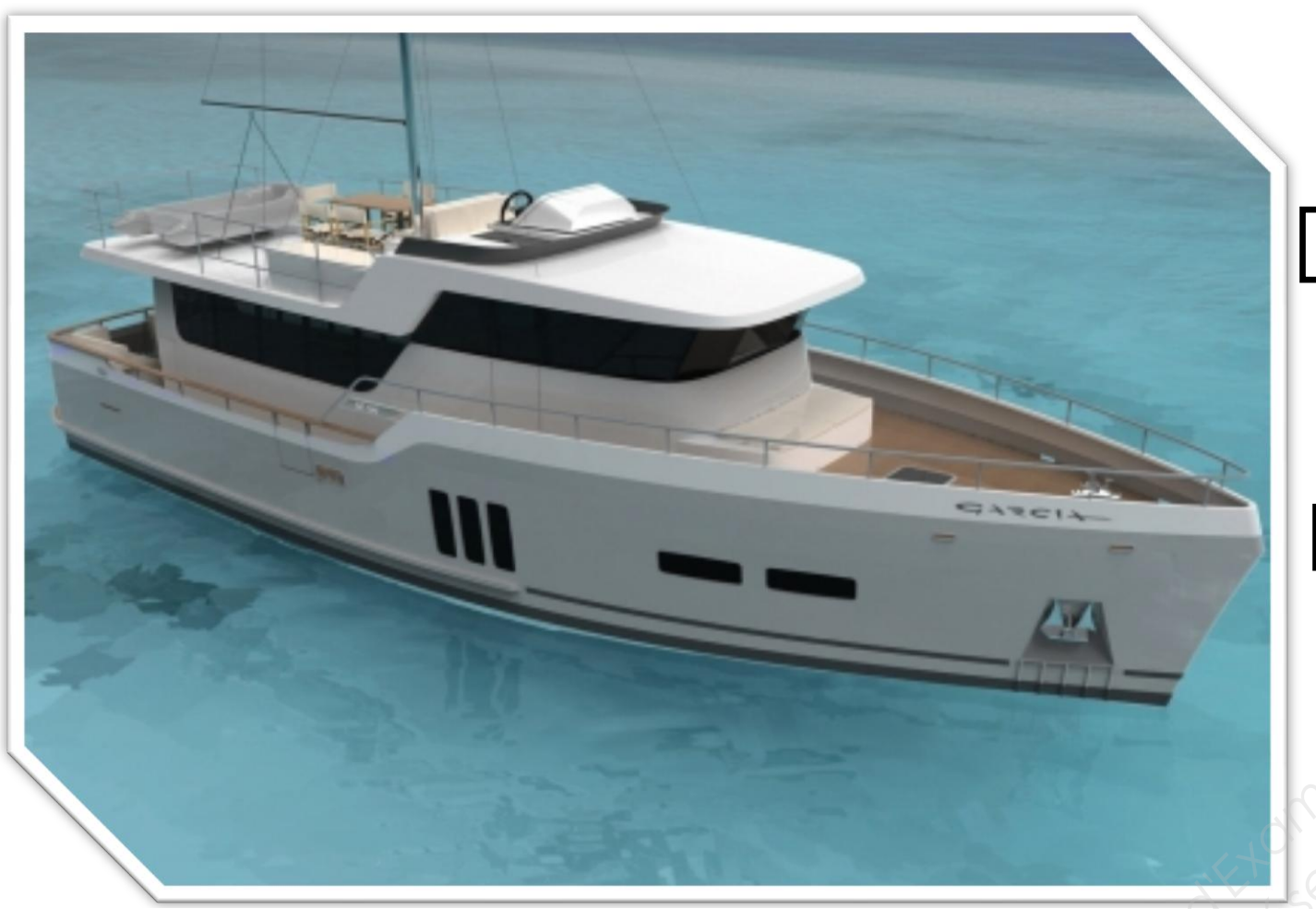

Réputé pour ses voiliers à coque aluminium, la société Garcia Yatching réalise en 2012 son premier Trawler transocéanique, le GT 54 (54 pieds). Cette réalisation d'envergure a été conçue avec les objectifs d'économie, de design et de confort.

Pour assurer le confort le gouvernail est équipé d'un système automatique, il permet ainsi de conserver la direction du bateau par rapport à un cap. La commande du gouvernail est réalisée par un vérin hydraulique VHM45-228. En cas de disfonctionnement, une barre de secours peut être installée.

Une présentation imagée se trouve avec le fichier *Trawler GT 54.ppt* (dossier C:\U32-UP2-2\2014) qu'il faut ouvrir pour pouvoir situer le gouvernail.

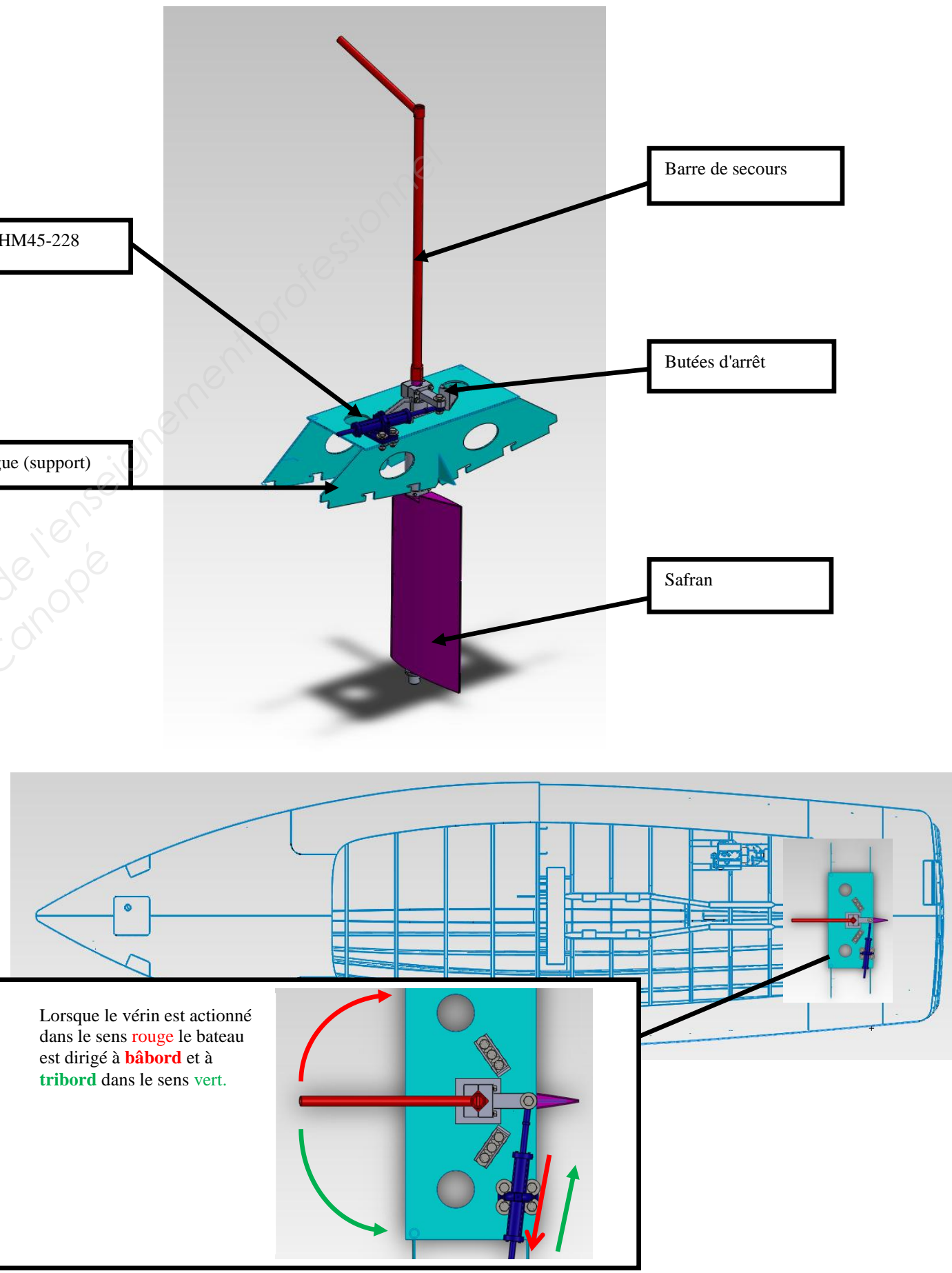

#### **PRINCIPE DE FONCTIONNEMENT**

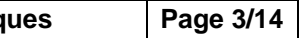

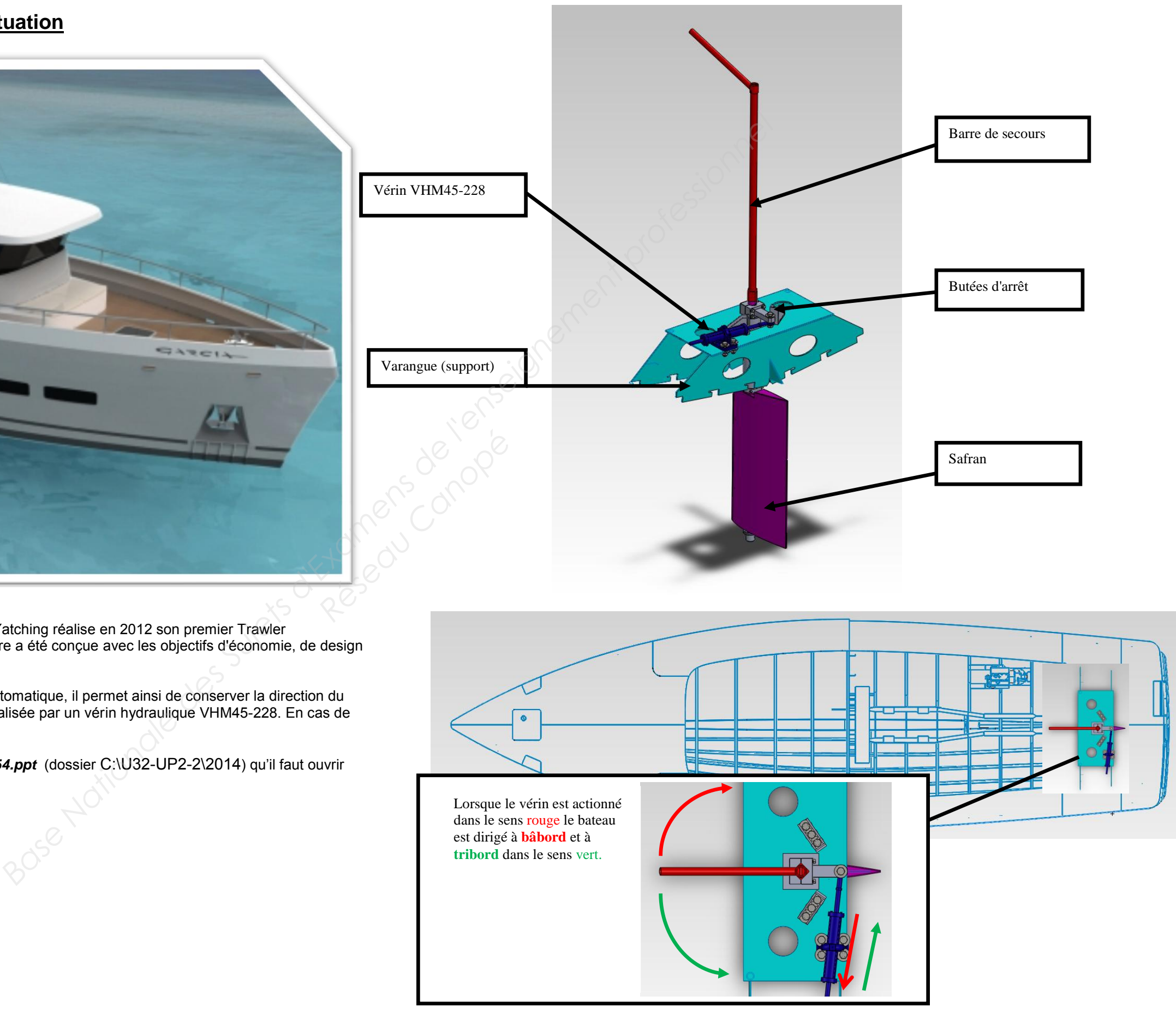

# **DOSSIER DE TRAVAIL BASE NATIONALE DE TRAVAIL POPE**<br>EXPERIENCE

**BAC PRO E.D.P.I. / BEP RIPI** | 1406-EDP P 32 | SUJET | Session 2014 | U32UP2-2-Élaboration de documents techniq

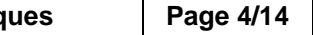

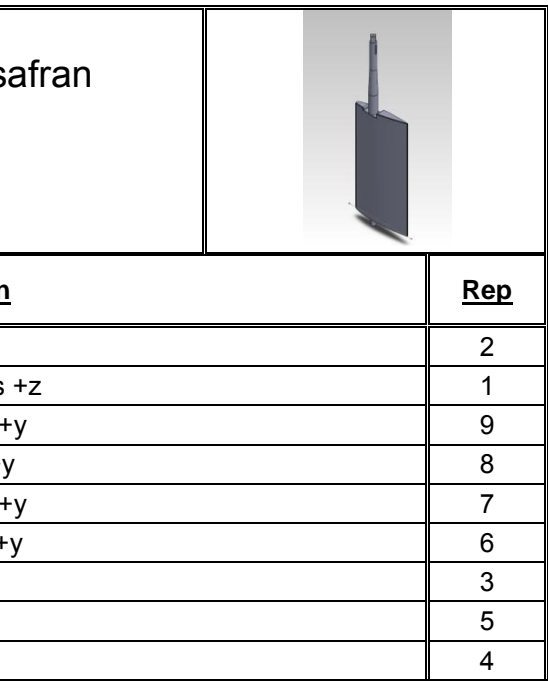

**Le travail à réaliser est composé de deux tâches indépendantes l'une de l'autre.**

# **1 ère Problématique**

La société **GARCIA YACHTING** assure la réalisation du safran. Dans ce but, les soudeurs de la société ont besoin de l'assemblage, son éclaté et son dessin d'ensemble.

#### **TACHE 1 : Réaliser un document destiné à l'atelier de soudage de la société GARCIA YACHTING**

# **1B - REALISER UNE MISE EN PLAN Sauvega<br>
Réseau Canopée<br>
Réseau Canopée<br>
Réseau Canopée<br>
Cré**

#### **1A – REALISER L'ECLATE TOTAL DU SAFRAN** *40 minutes*

*(temps conseillé)*

A partir du fichier SAFRAN.sldasm, créer **la configuration Eclaté-Soudage.**

En respectant l'ordre établi de la procédure d'éclaté du tableau qui suit, et en vous aidant de la nomenclature DT02 et du document ressource 12/14 (caractéristiques d'un éclaté), réaliser **l'éclaté du safran**.

- vue isométrique.
- mettre en place les axes principaux d'assemblage
- mettre en place les repères de pièces en accord avec les numéros de pièces :
	- ∙ police : ARIAL, taille : 3.5 mm
	- ∙ utilisation de soulignement, pas de bulles
	- ∙ respecter les alignements autant que possible

**PROCEDURE D'ECLATE** Nature de l'intervention : Soudage du s **N° opération Désignation Rep** 1 Retirer le bordé de safran droit dans le sens -z 2 Retirer le bordé de safran gauche dans le sens 3 Retirer le couple 6 arrière safran dans le sens 4 Retirer le couple 6 avant safran dans le sens + 5 Retirer le couple 5 arrière safran dans le sens 6 Retirer le couple 5 avant safran dans le sens -7 Retirer le couple safran 1dans le sens -y 3 8 Retirer les 3 couples safran 2 dans le sens -y 9 Retirer le rond diamètre 30 dans le sens -x Fractional Countries and Countries and Countries and Countries and Countries of the Countries of the Countries of the Countries of the Countries of the Countries of the Countries of the Countries of the Countries of the C

Critères :

- L'éclaté doit permettre l'i**dentification** de **tous les composants**
- Les **directions d'éclatement** ainsi que les **positions des pièces** devront respecter autant que possible les **axes principaux** et **l'ordre d'assemblage** de l'ensemble
- Visualisation **isométrique, pas de chevauchement** des pièces.

#### Sauvegarder : dossier de sauvegarde : U32-UP2-2-2014-XXXX  **Nom de fichier : SAFRAN-XXXX.sldasm**

#### **XXXX : numéro du candidat**

Créer une mise en plan comprenant : une vue de l'éclaté ainsi qu'une nomenclature.

## - Format **A3 Vertical** à partir du fichier **ECLATE\_SAFRAN.slddrw du répertoire**

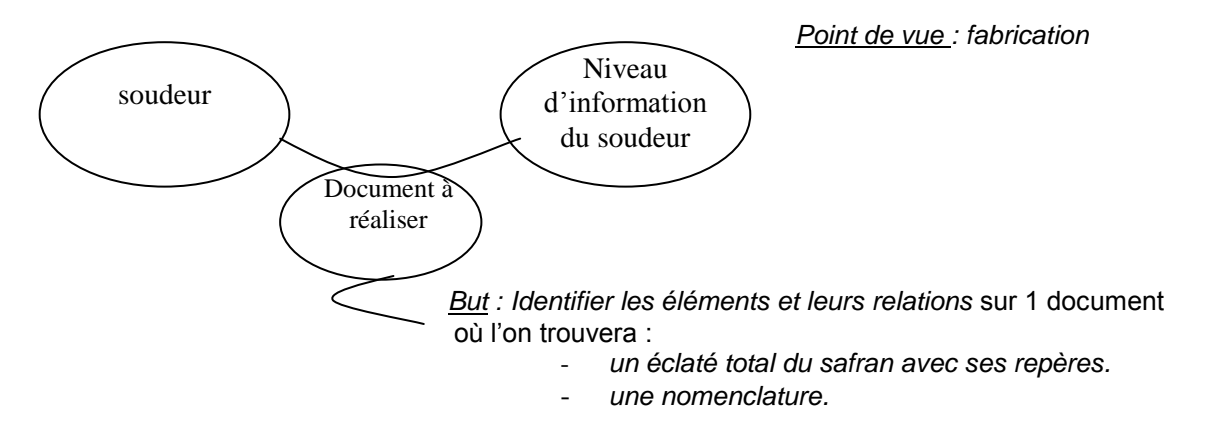

- 
- **Echelle** au choix
- **Cartouche à compléter**

#### **1B1 - Vue de l'éclaté :** *25 minutes*

# *(temps conseillé)*

Critères :

- Utiliser l'insertion automatique de nomenclature
- Modifier les titres des colonnes, comme indiqué ci-dessous :
	- *Rep. Nbre Désignation*
- Aligner à gauche le texte dans la colonne désignation et centrer celles de *Repères* et *Nombres*
- Supprimer la colonne en trop
- Ajuster la taille de la nomenclature, si nécessaire,
- Inverser le sens de la nomenclature (les titres doivent être en bas)

#### **1B2 – Nomenclature de l'ensemble :** *5 minutes*

*(temps conseillé)*

#### Critères :

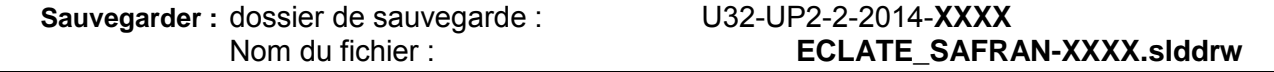

**XXXX : numéro du candidat** 

#### **1B3 – Imprimer la mise en plan selon les caractéristiques de l'imprimante.**

Critères :

- Faire apparaître le **numéro candidat** sur le document imprimé.

# **2 ème Problématique**

Le service marketing **de la Société Garcia yachting***,* fabricant du bateau, se déplace au salon NAUTIC pour présenter son Trawler avec un stand de vidéos animées et de brochures mises à la disposition des clients. Il est demandé de réaliser une animation de l'ensemble du gouvernail ainsi qu'un rendu à insérer dans la plaquette commerciale.

#### **TACHE 2 : Réaliser un document destiné au service marketing du fabricant**

#### **2A - REALISER UNE VIDEO SUR L'ASSEMBLAGE DU GOUVERNAIL :**

#### **2A1 – Réaliser l'éclaté partiel du gouvernail avec sa barre de secours :** *1 heure (temps conseillé)*

A partir du fichier GOUVERNAIL GT 54.sldasm, (dossier C:\U32-UP2-2\2014) créer **la configuration Eclaté-vidéo.**

En respectant l'ordre établi par la gamme de démontage, et en vous aidant de la nomenclature, réaliser **l'éclaté du gouvernail**. Critères :

- L'éclaté doit permettre l'i**dentification** de **tous les composants cités dans la gamme de démontage**
	- Les **directions d'éclatement** ainsi que les **positions des pièces** devront respecter autant que possible les **axes principaux** et **l'ordre de démontage** de l'ensemble

#### **XXXX : numéro du candidat**

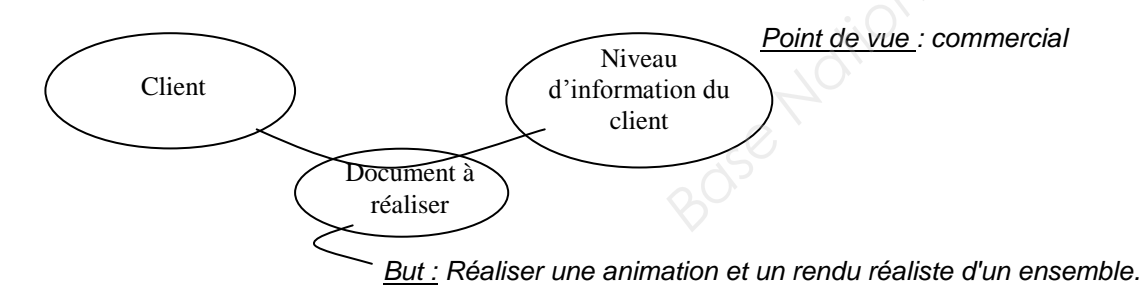

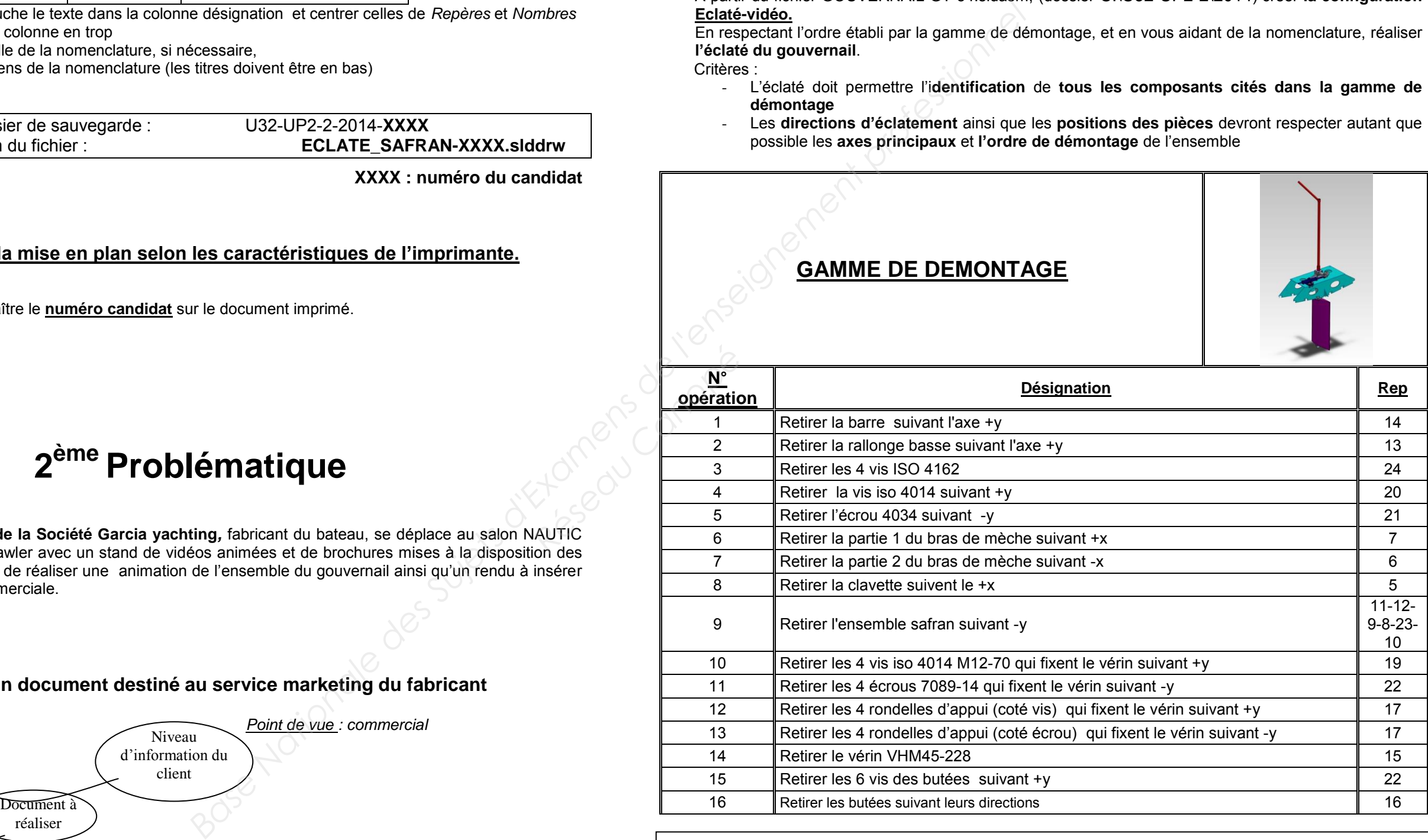

Sauvegarder : dossier de sauvegarde : U32-UP2-2-2014-XXXX **Nom de fichier : GOUVERNAIL-XXXX** 

- rendu sans ombres *(Réglages au choix)*
- scène : standard

#### **2B2 – Réaliser et enregistrer un rendu afin de l'insérer dans une composition.**

Charte graphique :

Critères :

- format : JPEG
- taille : 800x600

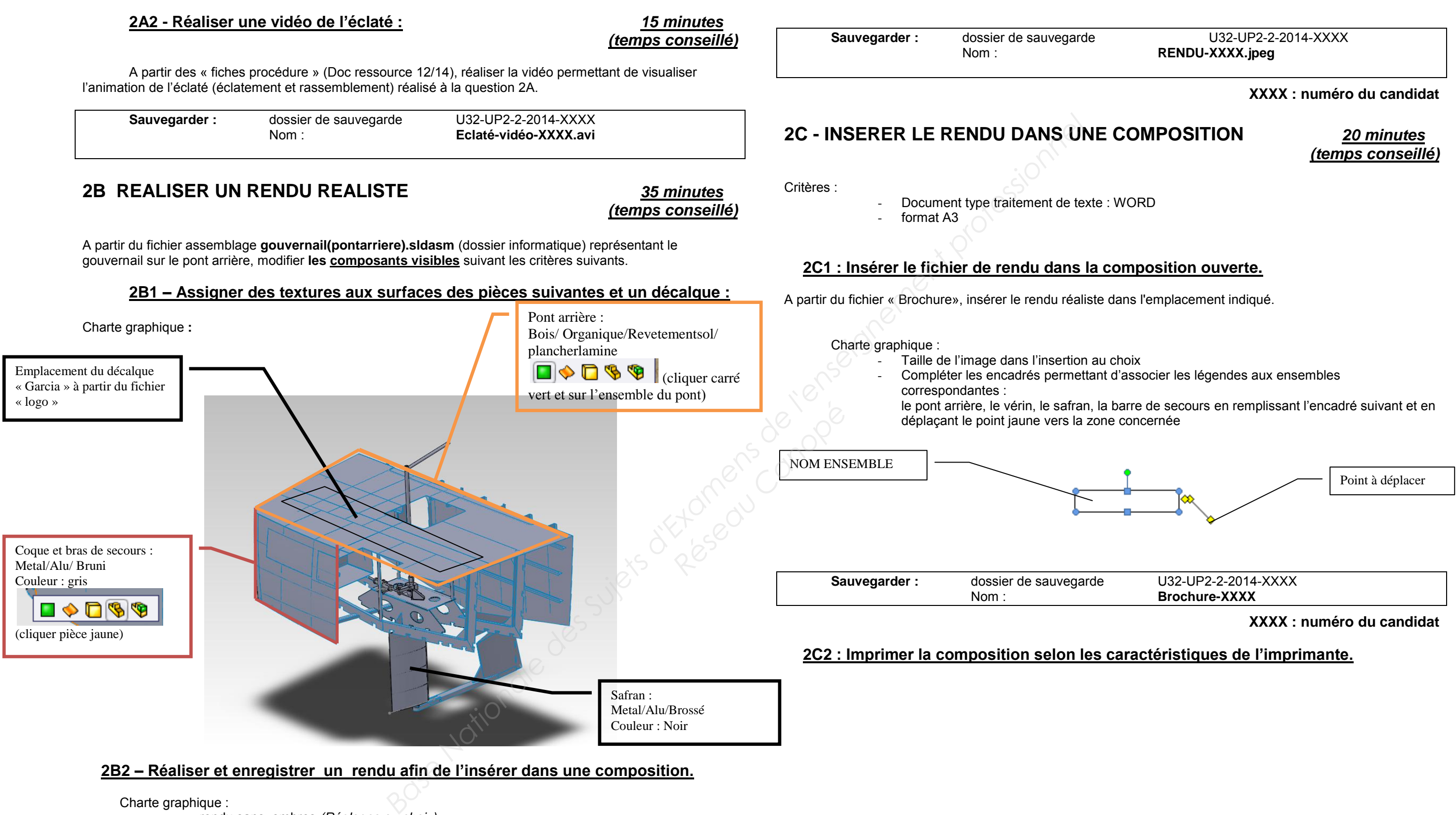

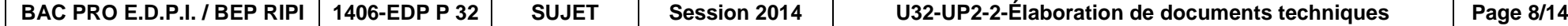

# **DOSSIER TECHNIQUE BASE NATIONALE DES SIER Reseau Canopé**<br>Réseau Canopé<br>Réseau Canopé

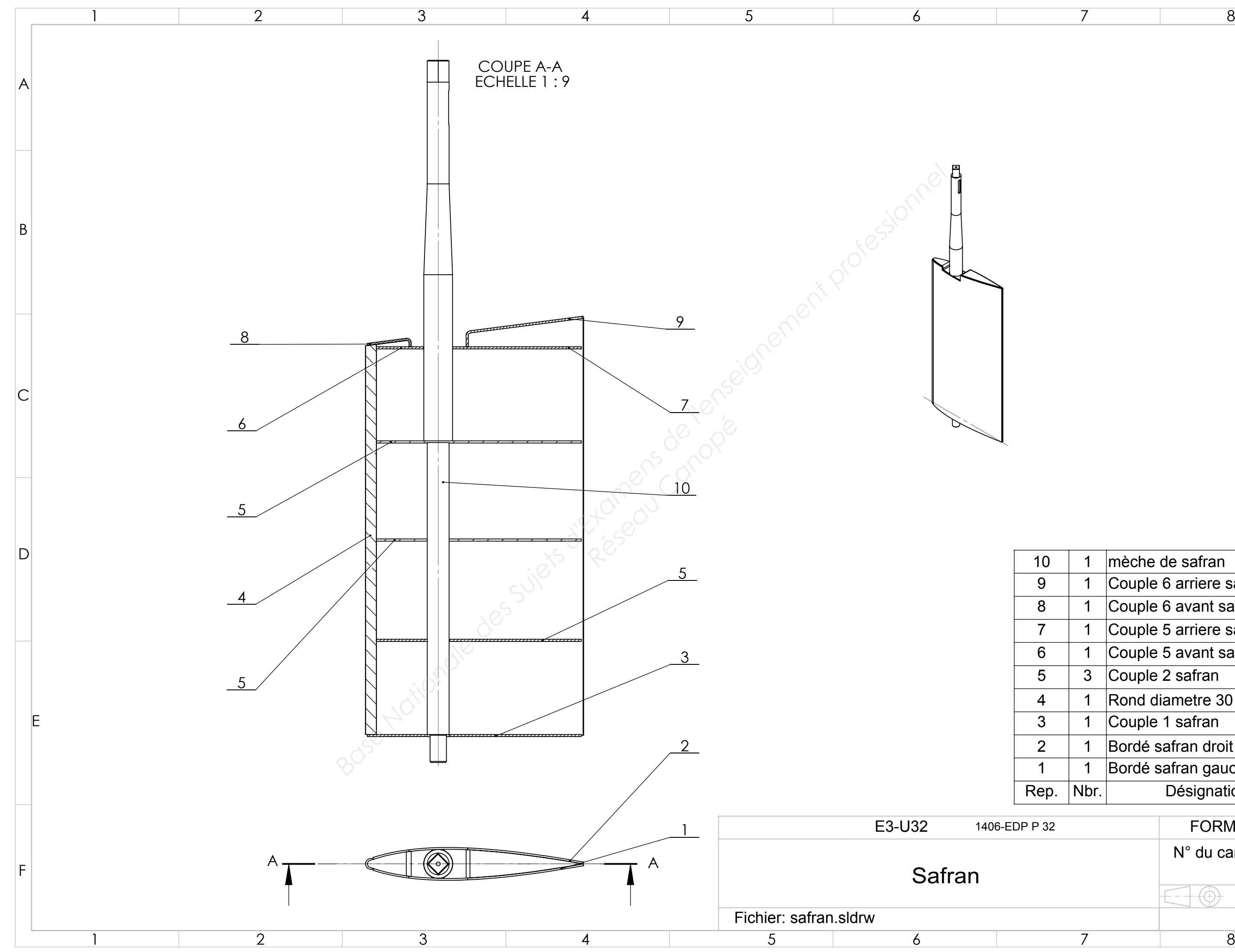

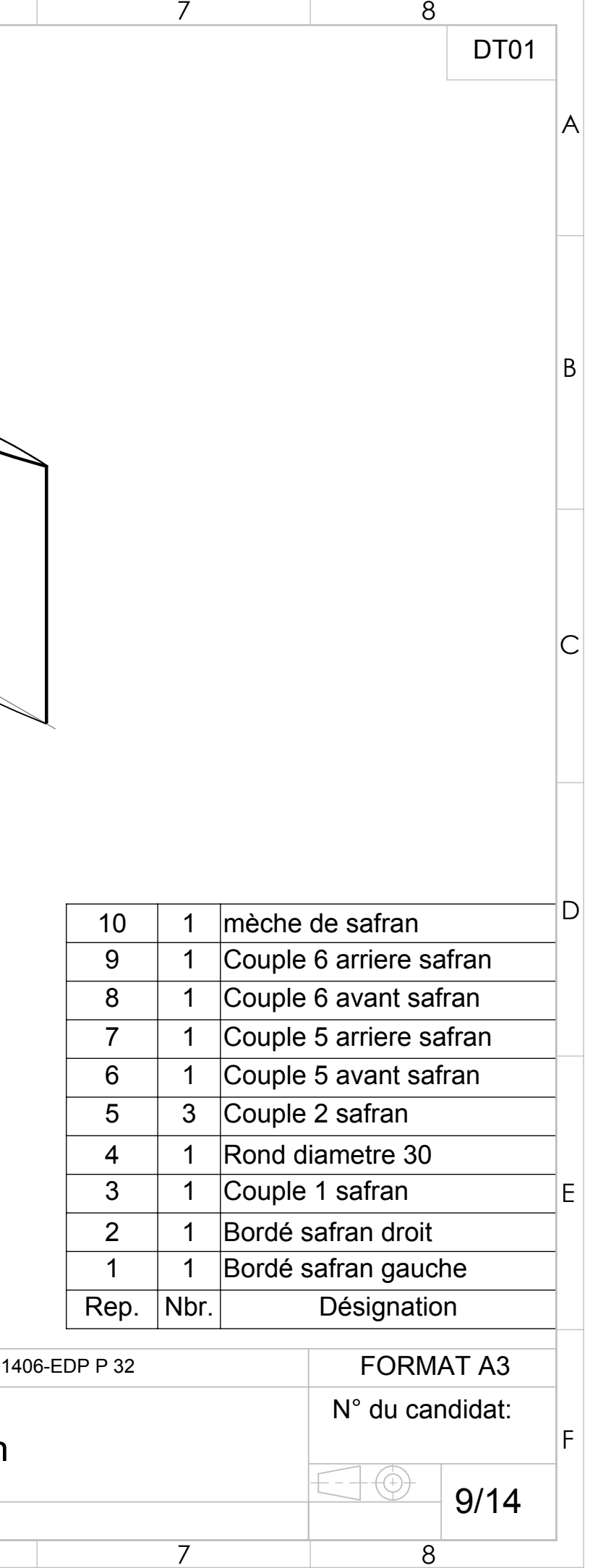

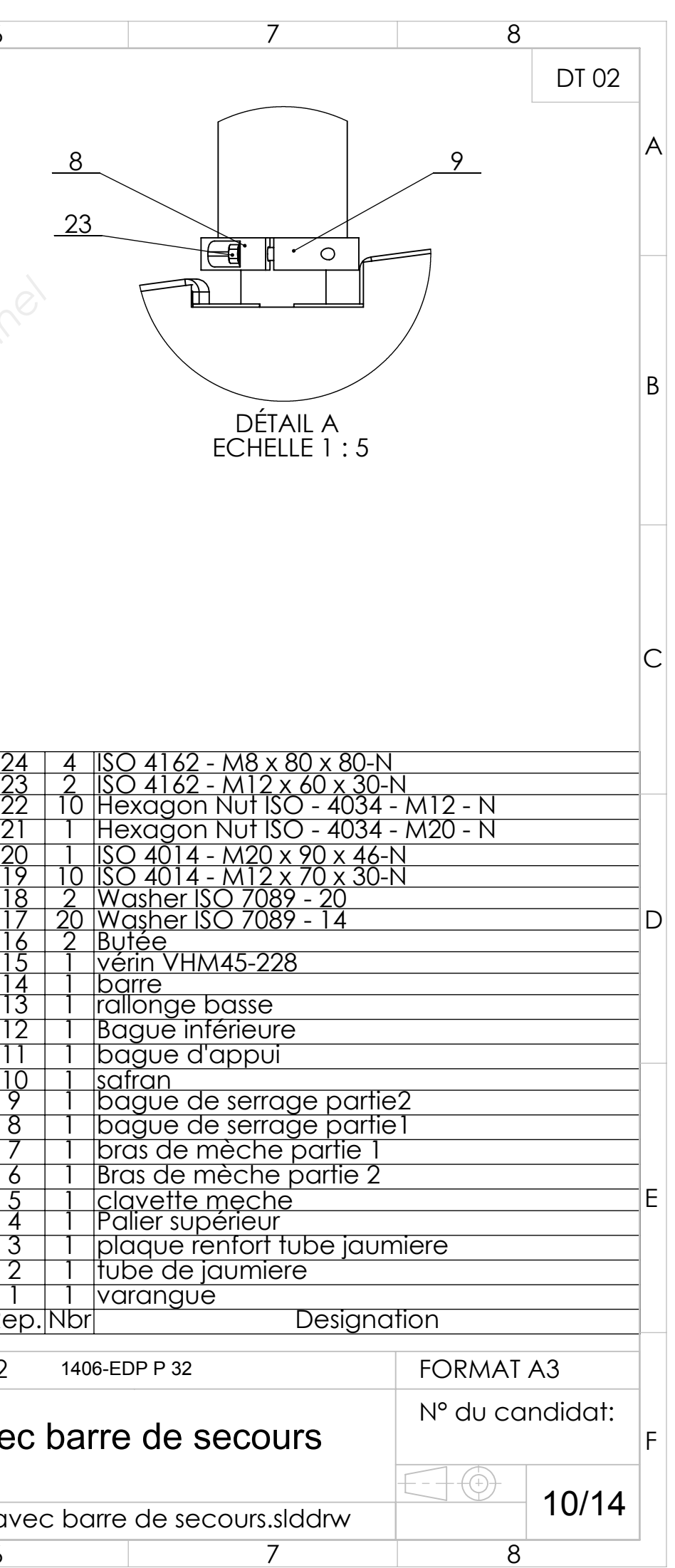

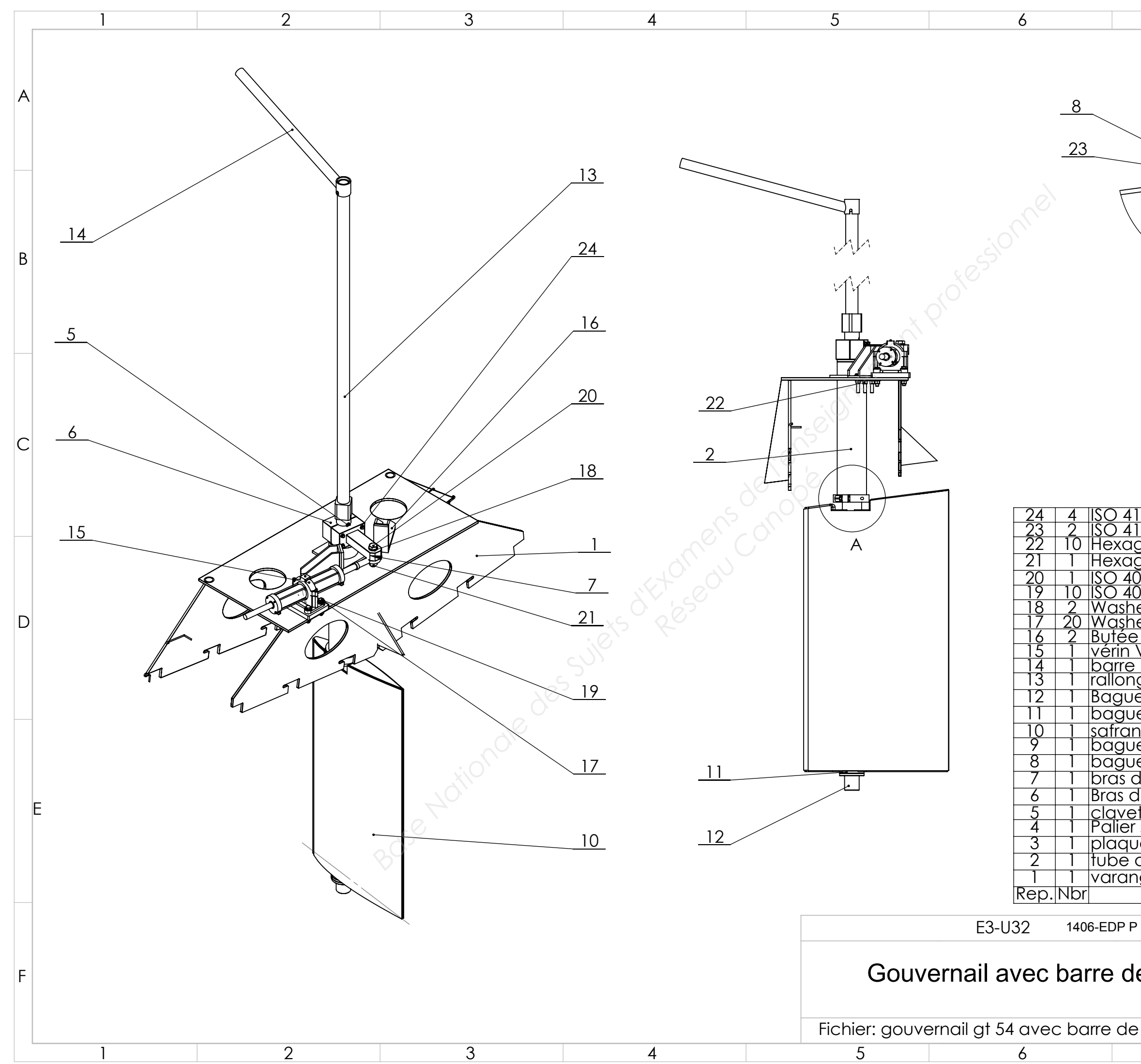

# **DOSSIER** *Réseau Canopé***RESSOURCES BASE RESSOURCES**

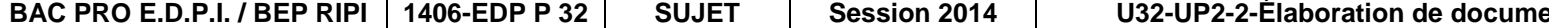

**PRO E.D.P.I. BED STRIP Page 11/14** 

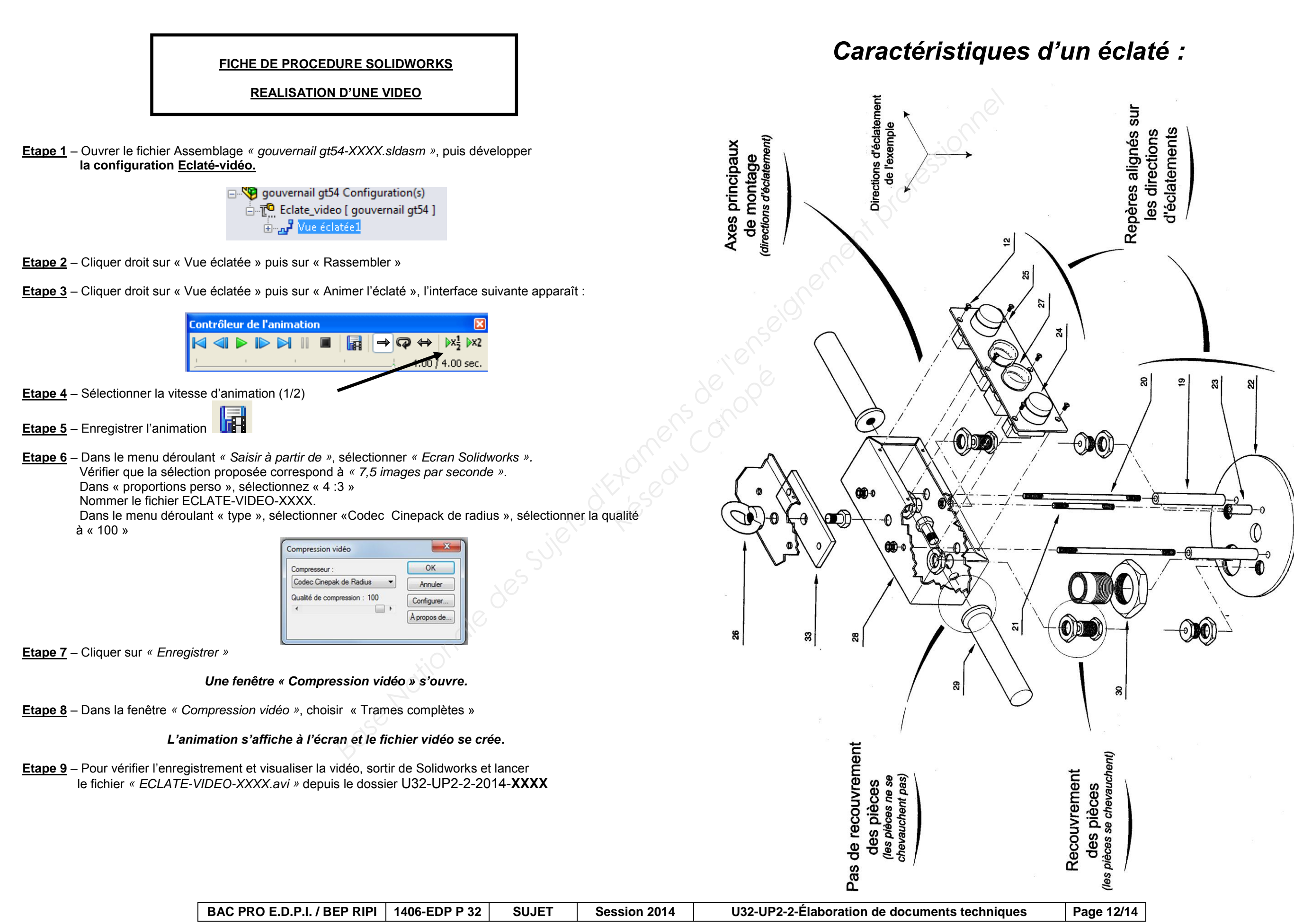

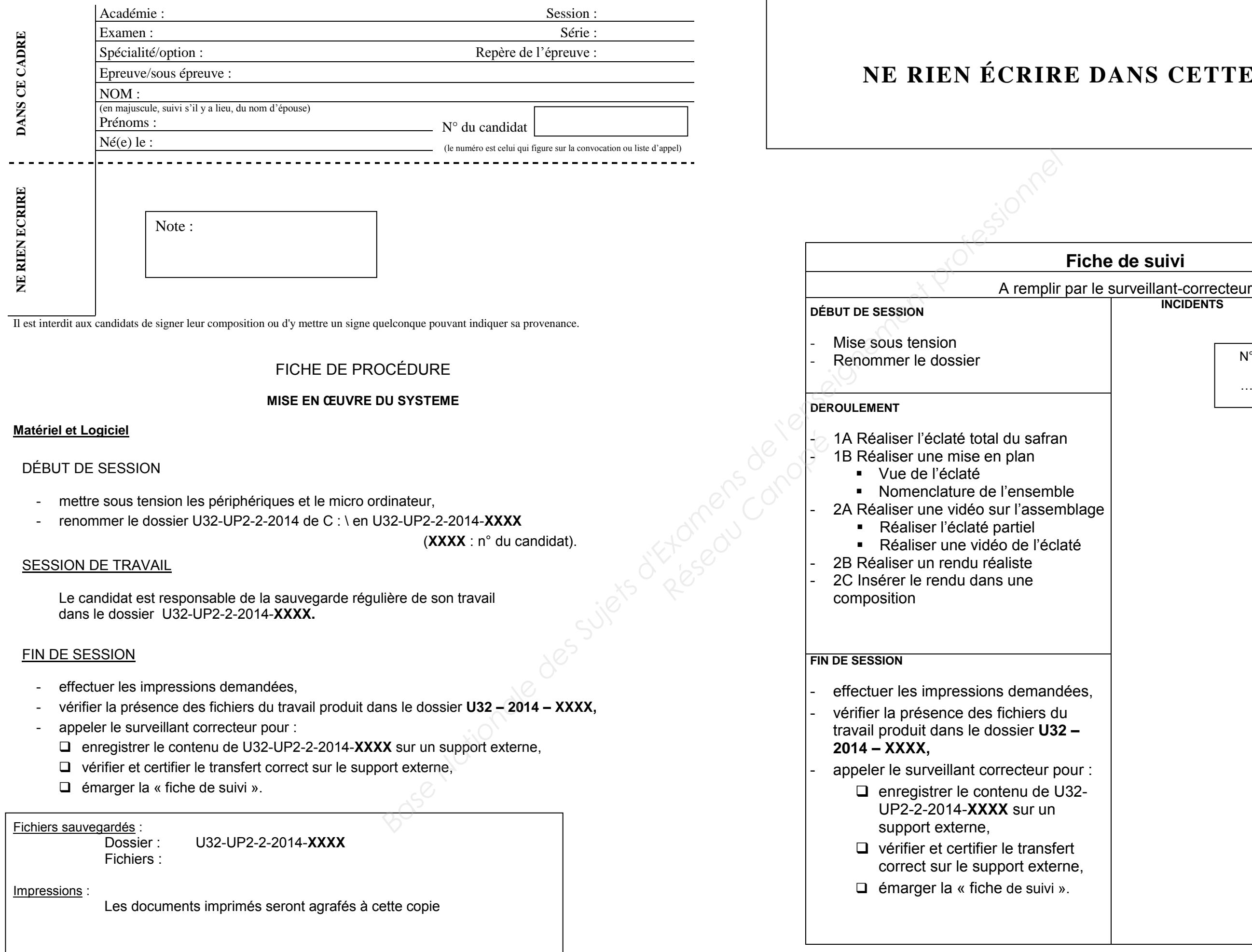

**BAC PRO E.D.P.I. / BEP RIPI** | 1406-EDP P 32 | SUJET | Session 2014 | U32UP2-2-Élaboration de documents techniq

### **NS CETTE PARTIE**

#### **le suivi**

**INCIDENTS**

N° du candidat :

…………………

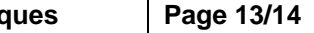

Elaboration du projet : Durée 4h - UP 2-2 coefficient 4 (notation sur 200) **U 32 coefficient 1**

### **FICHE BAREME : Élaboration de documents techniques**

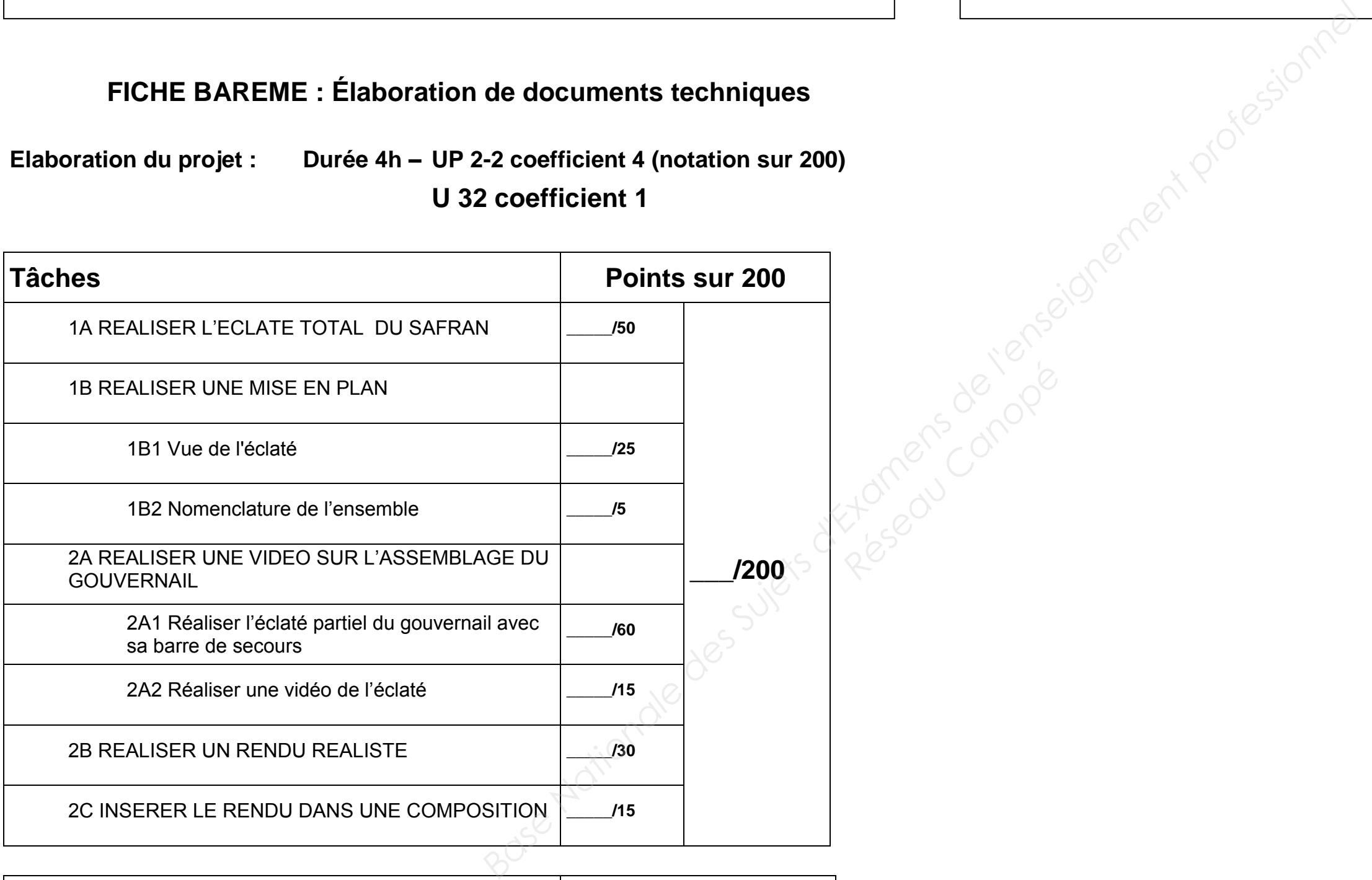

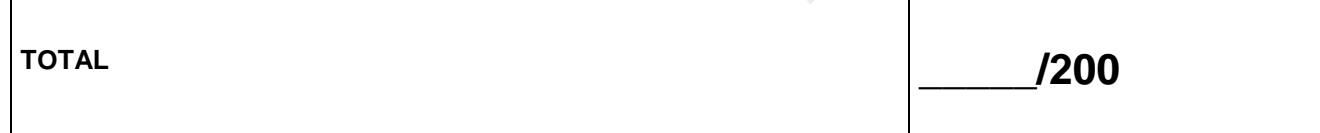

# **NE RIEN ÉCRIRE DANS CETTE PARTIE**  $\vert$  **NE RIEN ÉCRIRE DANS CETTE PARTIE**